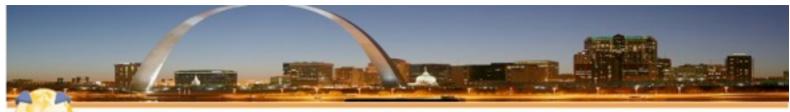

The Iam Lotus User Group

# Ten XPages Design Patterns

# Matt White Elguji Software

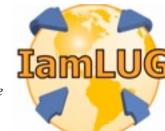

© 2010 by Matt White

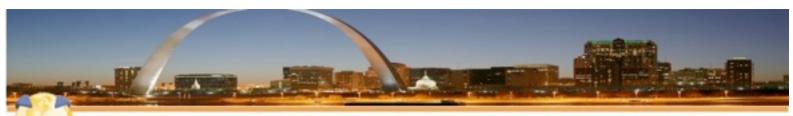

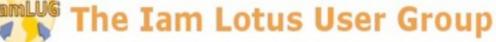

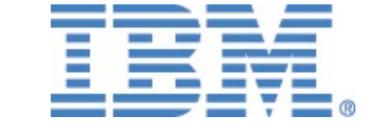

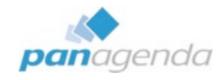

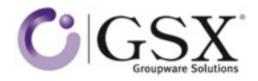

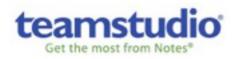

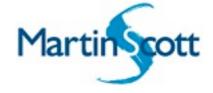

# IamLUG 2010 Sponsors

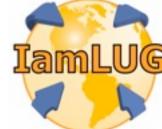

© 2010 by Matt White

#### About Me

- Independent Notes, Domino and Java developer from London
- Been doing Lotus development since 1996, independent since 2000
- Lead Developer for Elguji Software the makers of IdeaJam and IQJam
- Recently launched XPages Training site: XPages101.net
- All over the place online:
  - Blog: mattwhite.me
  - Twitter: @mattwhite
  - Skype: whitemrx
  - Email: matt.white@elguji.com

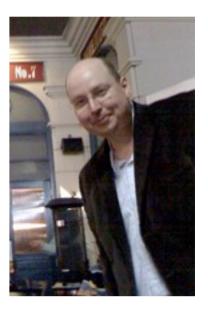

#### What is a design pattern?

- So in our terms?
- We're looking for ways to do frequently required tasks such as...

Design pattern (computer science)

From Wikipedia, the free encyclopedia

In software engineering, a design pattern is a general reusable solution to a commonly occurring problem in software design. A design pattern is not a finished design that can be transformed directly into code. It is a description or template for how to solve a problem that can be used in many different situations. Object-oriented design patterns typically show relationships and interactions between classes or objects, without specifying the final application classes or objects that are involved.

Not all software patterns are design patterns. Algorithms are not thought of as design patterns, since they solve computational problems rather than software design problems. Architectural patterns are larger in scope, usually describing an overall pattern followed by an entire program. Programming paradigms describe a style which can be the basis for an entire programming language.

# Agenda

- Some Simple Examples
  - Linking Combo Boxes
  - Create the equivalent on an @Picklist
  - Pass complex data to the browser to use in Client Side Javascript
- The geeky stuff
  - Some advanced validation
  - Generating non HTML XPages

- Taking this a little further
- AJAX Get and Post using Dojo
- AJAX Login Box
- Securing an XPage

- Bonus Tips
- Hooking onto data events
- XPages and IE8 in 8.5.0

#### Don't panic

- No need to copy down the code, all of it's available as a download:
- http://mattwhite.me/iamlug\_tenpatterns.zip

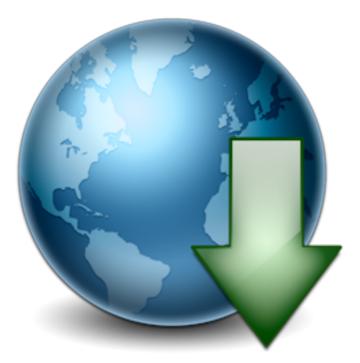

# **Linking Combo Boxes**

- What we're trying to do
  - Two combo boxes
  - Options in the second combo box are dependent on the value selected in the first one
- How to do it
  - Add your combo boxes to the XPage
  - Build your values lists
  - Go to the first combo box and make it a partial refresh with no data validation
  - Change the computed values list in the second box to be dynamically calculated rather than static (# vs \$)

## Linking Combo Boxes (cont.)

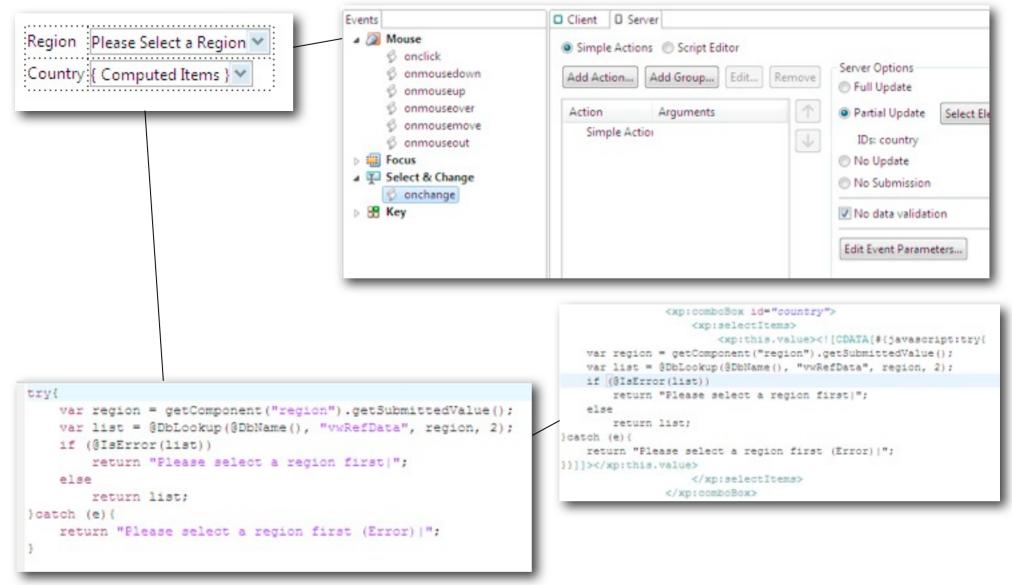

8

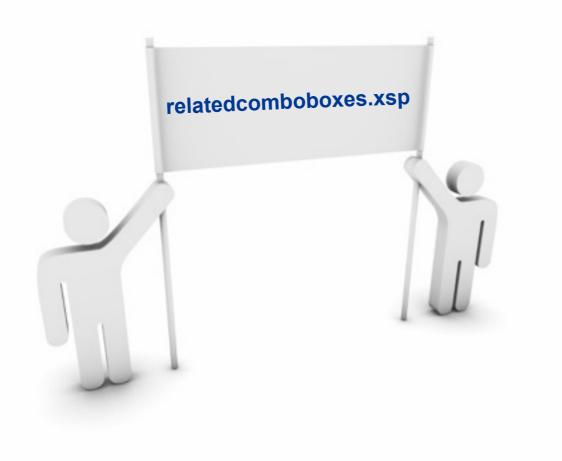

#### lamLUG 2010

Friday, 9 July 2010

# **@Picklist in XPages**

- What we're trying to do
  - Mimic the @Picklist function that we use in Notes client to display a view and select a value from it

# How to do it

- A little bit involved, we need to use the Dojo Dialog and handle some "features" of XPages
- First add a view with a hidden div around it
- Then add some "onLoad" javascript to manually create the dojo.Dialog widget.
- We can't do it automatically as the XPages AJAX elements will stop working
- Make use of the view "getSelectedIds" method when we click the OK button
- Do a partial refresh of the field we're storing the selected value in

### @Picklist in XPages (cont.)

- We have to manually create our Dojo Dialog so that Server Side Javascript continues to work.
- So we reference our div called "picklistdialog" in an "addOnLoad" function:

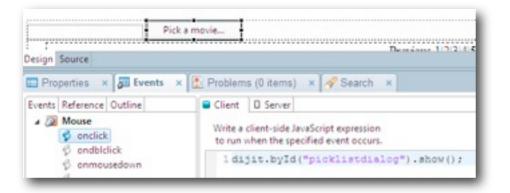

# Then when the Pick a Movie button is clicked we can just "show" the dialog which has been built. 11

5 . Gearam 1d div identifier

7 function dialog create(id) (

if ( dialogWidget )

( ), dojo.byId(1d)

3.8

var dialooWidget = ditit.bvId(id);

dialogWidget = new dijit.Dialog(

dialog.parent%ode.removeChild(dialog);

var dialog = doto.byId(id);

form.appendChild(dialog):

dialogWidget.startup();

23 dojo.addOnLoad(function() (
24 dialog create("picklistdialog");

var form = document.forms(0);

dialogWidget.destroyRecursive(true);

6 =/

14

16.

1.8

1.0

### @Picklist in XPages (cont.)

- In the dialog, when the OK button is pressed we perform some Server Side Javascript to get the selected Note ID, get the associated document and store the movie title into the field back in the "main" area of the form.
- Then finally we do a partial update of the page to show the newly entered value

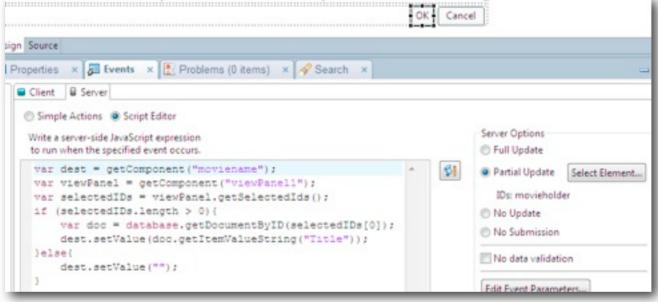

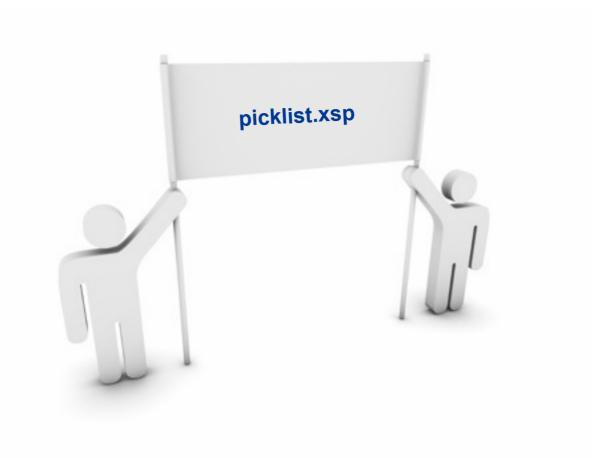

lamLUG 2010

Friday, 9 July 2010

#### **Complex Data**

#### What we're going to do

- Get data out to the browser client so that we can use it in client side javascript (CSJS) functions
- The equivalent of computed text in "classic" web development

# How to do it

- We're going to use embedded server side Javascript (SSJS) again: #{id:myfieldname} and getClientId("myfieldname") #{javascript:someServerCode()}
- This can sit in any client side event of a control, or in a computed text object value

#### **Complex Data (cont.)**

- In CSJS we can insert server side code using the
- #{javascript:myFunction()} syntax

|           | List Regions                                                                                                    |
|-----------|----------------------------------------------------------------------------------------------------|
|           | (computedField1)                                                                                                    |
|           |                                                                                                    |
|           |                                                                                                    |
|           |                                                                                                    |
| × A Searc | ch ×                                                                                                    |
| Client    | 0 Server                                                                                                    |
|           | client-side lawsScript expression when the specified event occurs.                                                                  |
|           | ar field = dojo.byId("#(id:editablefield)");                                                                                        |
|           | <pre>ar list = #(javascript:"\"" + @Dblookup(@DbName(), "vwRefData", "Regions", 2) + "\"");<br/>ield.value = list.join("\n");</pre> |
|           |                                                                                                    |
|           |                                                                                                    |

We can build our own CSJS in a SSJS computed field:

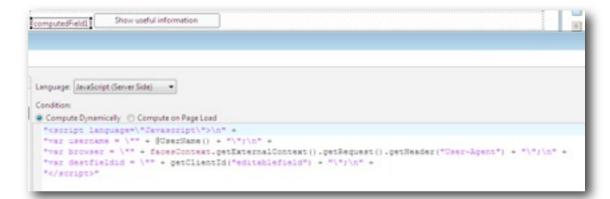

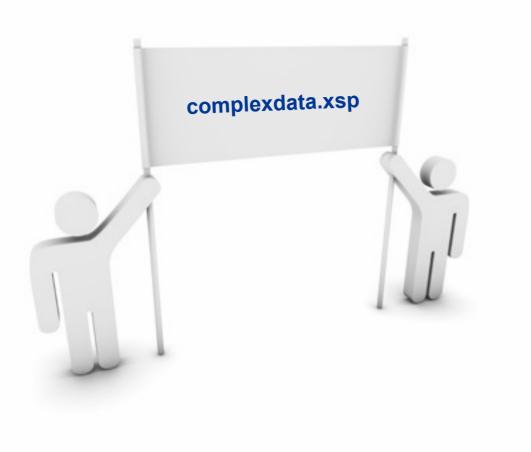

#### lamLUG 2010

16

### **AJAX Get and Post**

- What we're trying to do
  - We've all used AJAX in other frameworks or rolled our own, how do we do it in XPages
  - Dojo is the framework in XPages (1.1.1 in 8.5.0 and 1.3.1 in 8.5.1)
- How to do it
  - This is pure Client Side Javascript (CSJS), no real XPages involved.
  - The Dojo functions that we're going to use are dojo.xhrGet and dojo.xhrPost

| 1 fu | nction getUser(){                                               |
|------|-----------------------------------------------------------------|
| 2    | dojo.xhrGet((                                                   |
| 3    | url: dbPath + "/userInfo?open&rnd=" + Math.random(),            |
| 4    | load: function(data) (                                          |
| 5    | <pre>dojo.byId("results").innerHTML = data;</pre>               |
| 6    | 3,                                                              |
| 7    | error: function(data) (                                         |
| 8    | dojo.byId("results").innerHTML = "There was an error: " + data; |
| 9    | }                                                               |
| 10   | )) <i>1</i>                                                     |
| 11 } |                                                                 |
|      |                                                                 |

17

# **AJAX Login**

• First add a button to your XPage and add some client side Javacript. Pass the field IDs that we're interested in.

| Login      | Who Am P        | Logout                        |
|------------|-----------------|-------------------------------|
| Languages  | JøvaScript (Cli | ent Side) 💌                   |
| Condition: |                 |                               |
| 1 doLo     | gin("#(id:      | userName)", "#(id:password)") |

The doLogin function performs a Post AJAX request and then updates the current username

You can do whatever you like after the successful request

NB: This solution does require Session Authentication to be enabled

```
13 function doLogin (userNameId, passwordId) (
14
      doio.xhrPost((
15
          url: "/names.nsf?login",
16
           content: {
17
               username: doio.bvId(userNameId),value,
18
               password: dojo.byId(passwordId).value
19
          1.
20
          load: function(data) {
21
               if (data.indexOf("<input name=\"Username\"") == -1)
22
                   getUser();
23
               else
24
                   dojo.byId("results").innerHIML = "Incorrect Username or Password";
25
          1.
26
          error: function(data) (
27
               dojo.byId("results").innerHTML = "There was an error: " + data;
28
29
      1);
30
      return false;
31 )
```

#### Demo

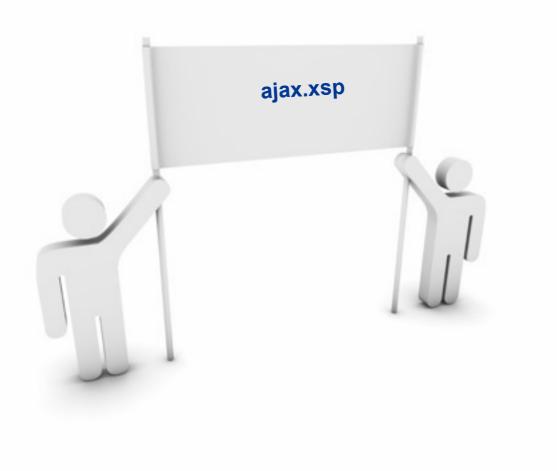

lamLUG 2010

Friday, 9 July 2010

# Securing an XPage

- What we're trying to do
  - Prevent non authenticated users access to an XPage
  - Restrict an XPage to only certain types of user (by role or group)

# How to do it

- In the XPage "All Properties" go to the data section and define ACL entries for different types of user.
- Can choose between No Access, Reader and Editor rights
- And we can use either user names, groups or roles to identify people.

| XPage          | Property                          | Value     |  |
|----------------|-----------------------------------|-----------|--|
| Data           | > basics                          |           |  |
| Style          | a data                            |           |  |
| Font           | a acl                             | xpracl    |  |
| Background     | a entries                         |           |  |
| Margins        | ✓ aclEntry [0]<br>fullName        |           |  |
| Resources      | name                              |           |  |
| Navigation     | right                             | NOACCESS  |  |
| All Properties | type                              | ANONYMOUS |  |
| rairroperues   | <ul> <li>a clEntry [1]</li> </ul> |           |  |
|                | fullName                          |           |  |
|                | name                              |           |  |
|                | right                             | EDITOR    |  |
|                | type                              | DEFAULT   |  |

20

# **Repeating Repeats**

- What we're trying to do
  - Build a complex HTML table using various sets of data from our Notes database
  - An example is the Agenda screen from the UKLUG and ILUG conferences where we have three nested repeat controls!
- How to do it
- The key to remember is that a repeat control can be used to loop through any list, not just a view, so for example:
  - Document Collections
  - Arrays (e.g. the result of an @DbLookup)
  - Vectors (e.g. a multi value field displayed in a view column)
- We just need to make sure we name our variables sensibly, and build correct HTML as we go.

#### **Repeating Repeats (cont.)**

- The first repeat does an @DbLookup
- The Collection Name is actually the name of the element that we can refer to inside the repeat

| [60 #[javascript.countryName]                             |                                                |                 |
|-----------------------------------------------------------|------------------------------------------------|-----------------|
| pr Source                                                 |                                                |                 |
| Properties × 3 Events × Problems (3 items) · Food         | ch ×                                           |                 |
| Repeat Name repeat<br>Properties (2) Visible ©<br>Destion | Options<br>Create controls a<br>Starting index | t page creation |
| <ul> <li>Simple data binding</li></ul>                    | Repeat limit:                                  | 30              |
| JavaScript (server side)                                  | Collection name:                               | regionName      |
| BTBLookup (BDBRane (), "vv                                | Index name:                                    |                 |
| Compute dynamically Compute on page load                  |                                                |                 |

So for example we can add a Computed Field control and reference "regionName" and for each iteration over the list we'll get the region name

| 🖉 Events 🗴 😰 Problems (0 items) 🗙 🛷 Search                        |
|-------------------------------------------------------------------|
|                                                                   |
|                                                                   |
| You must link (bind) this control to a data source in order to di |
|                                                                   |
| Bind data using:                                                  |
| Simple data binding SlavaScript Advanced                          |
| JavaScript (server side)                                          |
|                                                                   |
| regionName - 61                                                   |
| regionName - SI                                                   |
|                                                                   |

# **Repeating Repeats (cont.)**

- The second repeat can then use the regionName data to build it's own list of data.
- We do another @DbLookup to get the country list for each region
- Again we create the Collection Name so that we can refer to the values inside the repeat

| a elina                                                           | script countryN                                                   | me)                                     |                      |                                                                                          |   |
|-------------------------------------------------------------------|-------------------------------------------------------------------|-----------------------------------------|----------------------|------------------------------------------------------------------------------------------|---|
| Design Source                                                     |                                                                   |                                         |                      |                                                                                          |   |
| Properties                                                        | × B Events                                                        | × 🚺 Problems (0 ite                     | ems) × 🛷 S           | iearch ×                                                                                 |   |
| il Link<br>Byle<br>Font<br>Background<br>Margins<br>MI Properties | Name<br>Labelt<br>Height:<br>Width:<br>Tab order:<br>Accelerator: | link(<br>(Computed)<br>Units:<br>Units: | Auto = ><br>Auto = > | Options<br>Alternate text<br>Link type:<br>URL:<br>Anchor:<br>Open page:<br>Add Image to | • |
|                                                                   |                                                                   |                                         |                      | Image:<br>Image Alti                                                                     | 0 |

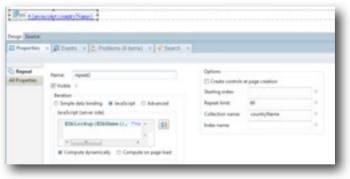

And then finally inside the second repeat, we create a link for each countryName element returned by the @DbLookup

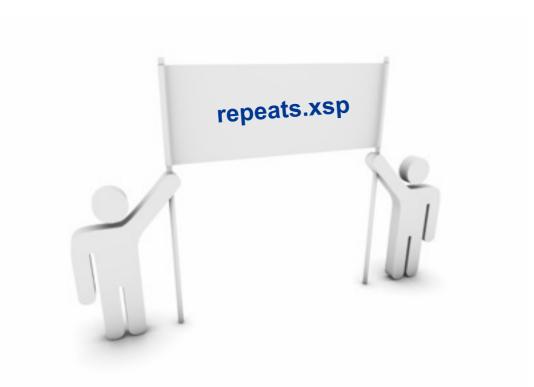

# **Error Logging**

- What we're trying to do
- Several things:
  - Debug our development process
  - Provide useful error messages to the user
  - Log useful error messages when running in production
- How to do it
  - At the most basic level we have "print"
  - And don't forget about the "Display Default Error Page" setting in application properties:
    - This will show errors on the browser
    - (only use during development)
  - Also check out OpenLog and Medusa

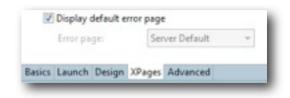

# **Error Logging (cont.)**

- To log details of errors or other details of the application you can (should) be using OpenLog
- We have written an XPages version of the OpenLog script library.

26

- Just include the OpenLogXPages script library into your XPage
- or use "import OpenLogXPages in your own script libraries

| <pre>log.logError(e.getMessage(), SEVERITY_HIGH, e.getMessage(), "", "for<br/>return "There has been an error: " + e.getMessage();</pre> |                         | _caughterror", "computedrieldi"); |                          |             |                                                       |             |                                        |  |  |
|----------------------------------------------------------------------------------------------------|-------------------------|-----------------------------------|--------------------------|-------------|-------------------------------------------------------|-------------|----------------------------------------|--|--|
| )                                                                                                    | Logged                  | Event                             | ŧ                        |             |                                                       |             |                                        |  |  |
|                                                                                                    | Event                   | Error                             |                          |             | User Name                                             | Amonymous   | Client Version<br>Roleane 8.5 December |  |  |
|                                                                                                    | Event                   | 24/06/2                           | 1000 17.401              | 58          | (Rective<br>Name                                      | Anonymous   | 05, 2008                               |  |  |
|                                                                                                    | Start Fine<br>Severity: |                                   | 24/06/2009 17/40:58<br>2 |             | Acces Level<br>Detabase                               |             |                                        |  |  |
|                                                                                                    | 1000                    |                                   |                          |             |                                                       |             |                                        |  |  |
|                                                                                                    | Ernse<br>Bum            |                                   |                          | colodie Ref | rpreter error, lin<br>ference error:<br>le' not found | r-2, Server | idea.hanDev/HQ                         |  |  |
|                                                                                                    | Empr                    |                                   | Language                 |             |                                                       | Outabase    | presentations tangettern<br>sul        |  |  |
|                                                                                                    | Stack Tra               |                                   |                          |             |                                                       | Agent       | form, caughterror                      |  |  |
|                                                                                                    |                         |                                   |                          |             |                                                       | Rethod      | computerdificial                       |  |  |
|                                                                                                    |                         |                                   |                          |             | telerence error:                                      |             |                                        |  |  |

## **Error Logging (cont.)**

- In production, when there's an error you can choose to show your own XPage.
- So we have error.xsp that has two computed fields:

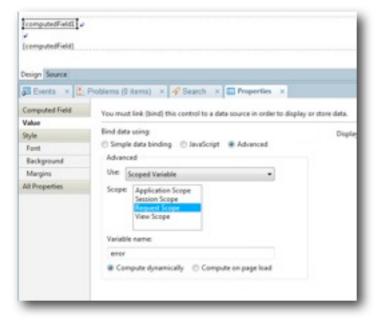

Using a Request Scope variable we can get access to a "hidden" variable called error. We do this by adding a

computed field, and setting the value to Advanced -> Scoped Variable

#### lamLUG 2010

27

#### **Error Logging (cont.)**

- Then we can make use of that value in another computed field to get the full stack trace (if needed)
- To be honest the full stack trace isn't much use.

| Language: JavaScript (Server Side)                          |
|-------------------------------------------------------------|
| Condition:                                                  |
| Compute Dynamically      Compute on Page Load               |
| <pre>var stackTrace ="";</pre>                              |
| <pre>var trace = requestScope.error.getStackTrace() ;</pre> |
| <pre>for( var i = 0; i &lt; trace.length; i++)(</pre>       |
| <pre>stackTrace += trace[i] + '\n';</pre>                   |
| 3                                                           |
| return stackTrace;                                          |

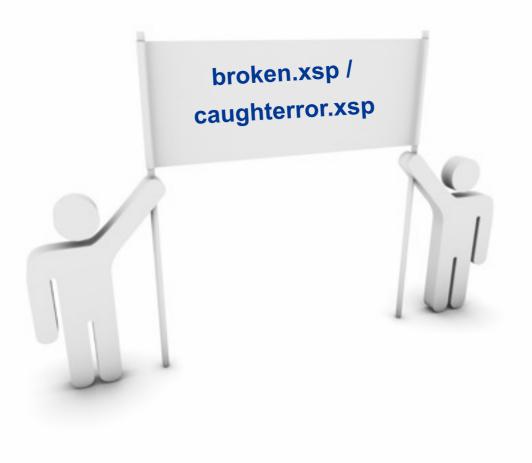

lamLUG 2010

Friday, 9 July 2010

#### **Advanced Validation**

#### • What we're trying to do

- Perform complex business rules validation
- Take things beyond the basic mandatory checkbox
- Work around the issues that I've had with validating rich text
- Only use this for complex validation, or once you've tried out the "built in" validation options

### How to do it

- Add a computed field with no value for us to put our error messages in (probably make it HTML)
- Build your XPage data binding
- In the Save button properties, make it a normal button (not Submit)
- Add an Action Group to the OnClick which runs your validation
- Return true if the validation is passed
- So that the save action inside the group can take place.

#### lamLUG 2010

30

#### **Advanced Validation (cont.)**

 In the Action Group of the button's OnClick we call the "validateMovie" function

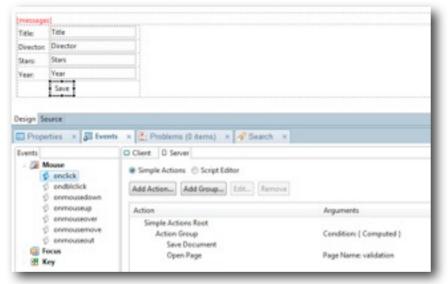

"validateMovie" implements our business rules and outputs the error messages back into the messages computed field. Returns false if validation fails so that the actions inside the Action Group are not executed Separa OpenLogiPaper function validateNovie()( trad var messages = new Array(b) par doe \* document1.getDocument(true); if (doc.getItesValueString("Title") == "")( nessages.pushi"Floare ever the Title"); helped. var result = HDbLooksp-HDbName(), "Novies", doc.petItesValueString("Ittle"), 202 of didlaferor (result)) manages, push ("That Title has already heat antered"); if ('Hishusberidoc.petItesWaluedtring("Tear")) 44 doc.petItesValuedtring("Tear").length (= 4) messages.push("Finase enter a valid year"); if (messages, length > 0) ( war out - "Flease correct the following errors(the John") for (var 1=0; icmessages, length; i++) ( out += messages[1] + "the /b/a"; getComponent ("mennages") . setTalue (put) J return falses had not Decure Croat leaters read log.logError(e.getHessage(), dEVERITY EDDR, e.getHessage(), "", "spValidation", "validateMovie") peturn falses

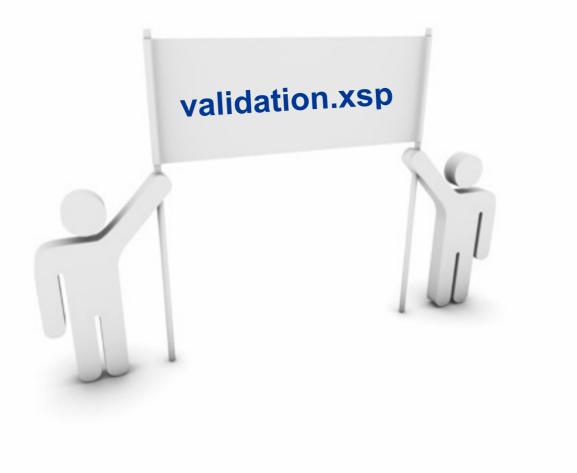

lamLUG 2010

Friday, 9 July 2010

# Non HTML Output

- What we're trying to do
  - Get some non HTML data from an XPage so we don't have to use agents
    - ► (e.g. XML, JSON, CSV etc)
  - Take advantage of the performance benefits of the JSF servlet engine
- How to do it
  - Create a blank XPage and set the entire XPage not to render (in all properties)
  - In the "afterRenderResponse" you can get hold of the servlet which is actually driving the XPage and control what it sends back to the browser

```
var exCon = facesContext.getExternalContext();
var writer = facesContext.getResponseWriter();
var response = exCon.getResponse();
response.setContentType("text/xml");
response.setHeader("Cache-Control", "no-cache");
var xml = "<?xml version=\"1.0\" encoding=\"UTF-8\"?><mydata />\n";
writer.write(xml);
writer.endDocument();
```

 Credit to Stephan Wissell for this technique: http://www.wissel.net/blog/d6plinks/ SHWL-7MGFBN

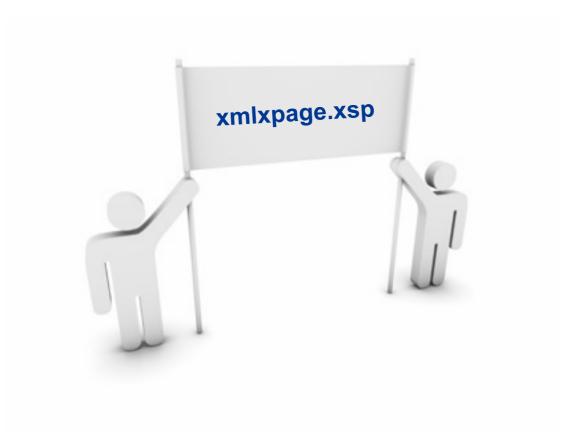

lamLUG 2010

34

# Data Events (bonus tip)

- What we're trying to do
  - Hook onto the same events that we have in the Notes client
- How to do it
  - Very very simple, just maybe not so obvious how to get there
  - You can use the events to mimic your WebQuerySave event. But I'd highly recommend porting your LotusScript across to Server Side Javascript for performance reasons

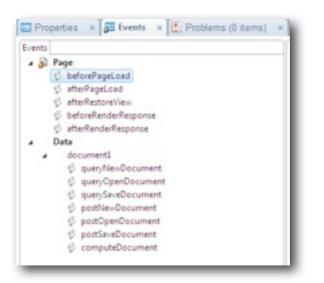

35

# IE8 in 8.5.0 (bonus tip)

- There is a bug in Dojo 1.1.1 (which ships with 8.5.0) which means it won't work with IE8
- To get around this we have to tell IE8 to run in IE7 compliance mode
- To do this add this code to the beforeRenderResponse event of your XPage:

trus if (context.getUserAgent().isIE(8, 8)) { var exCon = facesContext.getExternalContext(); var response = exCon.getResponse(); response.setHeader("X-UA-Compatible", "IE=EmulateIE7"): } catch (e) {

# Wrap Up

- XPages can be very simple to use
- But you can do an incredible amount with them as well if you want
- Just pick your level, but it's worth being aware of...
  - partial refreshes are easy if you know the right settings
  - the Dojo framework is huge and powerful, investigate it
  - that Repeats can use data beyond just Views
  - Inking SSJS together using import
  - how to merge CSJS and SSJS together
  - facesContext

#### Resources

- Domino Designer Wiki
  - http://www-10.lotus.com/ldd/ddwiki.nsf

#### Online Training

- http://xpages101.net
- http://www.tlcc.com/

#### • Blogs

- Planet Lotus (of course)
  - http://planetlotus.org
- But for XPages especially look at
  - http://XPagesBlog.com
  - Stephan Wissel: http://www.wissel.net/
  - Declan Sciolla-Lynch: http://www.qtzar.com
  - Tim Tripcony: http://www.timtripcony.com/blog.nsf
  - ► John Mackey: http://www.jmackey.net
  - Nathan Freeman: http://www.lotus911.com/nathan/escape.nsf/
  - Steve Castledine: http://www.stevecastledine.com
  - David Leedy: http://lotusnotebook.com/
  - Paul Withers http://hermes.intec.co.uk/intec/blog.nsf
- The Forums
  - http://www-10.lotus.com/ldd/nd85forum.nsf
- Dojo Site
  - http://dojotoolkit.org/

#### **Any Questions?**

- Download the samples:
  - mattwhite.me/iamlug\_tenpatterns.zip

# XPages101.net

• Use coupon code "iamlug2010"

# Contact Me:

- Email: matt.white@elguji.com
- Blog: mattwhite.me
- Twitter: @mattwhite
- Skype: whitemrx

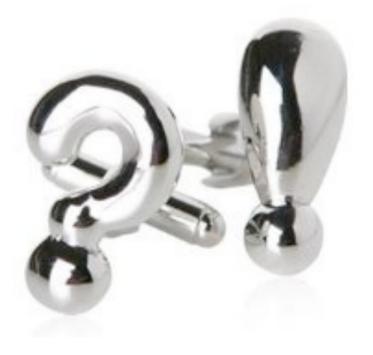